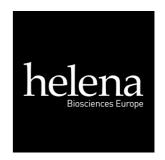

# DIP switch settings for DPU-414 Printer

To set up the correct DIP settings for the thermal printer attached to either the C1, C2, or C4 instrument please follow the steps below for the appropriate instrument.

Full settings required for each instrument are outlined overleaf.

- 1. Switch off printer.
- 2. Switch on printer while pressing 'ONLINE'.
- 3. A print-out of the current DIP settings will be printed.
- 4. To use the current DIP settings press 'FEED'.
- 5. To alter DIP settings press "ONLINE" key.
- 6. Set each SW-1, SW-2 and SW-3 parameter to either ON or OFF using the ONLINE key for ON or the FEED key for OFF.
- 7. After setting all the parameters to either ON or OFF, the following message will appear:

Continue? Push 'On-line' SW. Write? Push 'Paper feed' SW.

- 8. To save settings press 'FEED'.
- 9. To alter DIP settings again press 'ONLINE' and continue as above.

Helena Biosciences Europe Queensway South Team Valley Trading Estate Gateshead Tyne & Wear UK NE11 0SD

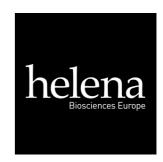

# DIP switch settings for DPU-414 Printer

## C2/4 Instruments

### **SW-1**

1 (OFF) Input = Serial 2 (ON): Printing = High

3 (ON): Auto Loading = ON

4 (OFF): Auto LF = OFF

5 (ON): Setting Command = Enable

6 (OFF): Printing 7 (ON): Density 8 (ON): = 100%

### **SW-2**

1 (ON): Printing Columns = 40

2 (ON): User Font = ON

3 (ON): Character Select = Normal

4 (OFF): Zero = Slash 5 (ON): International 6 (ON): Character

7 (ON): SET 8 (OFF) = USA

# **SW-3**

1 (ON): Data Length = 8 Bits

2 (ON): Parity Setting = No

3 (ON): Parity Condition = Odd

4 (OFF): Busy Control = XON/XOFF

5 (OFF): Baud 6 (ON): Rate

7 (ON): Select

UK NE11 0SD

8 (ON): = 9600 bps

## C-1 Instrument

#### **SW-1**

1 (OFF): Input = Serial

2 (ON): Printing = High

3 (ON): Auto Loading = ON

4 (OFF): Auto LF = OFF

5 (ON): Setting Command = Enable

6 (OFF): Printing 7 (ON): Density

8 (ON): = 100%

#### SW-2

1 (ON): Printing Columns = 40

2 (ON): User Font = ON

3 (ON): Character Select = Normal

4 (OFF): Zero = Slash 5 (ON): International

6 (ON): Character

7 (ON): SET

8 (OFF): = USA

### **SW-3**

1 (ON): Data Length = 8 Bits

2 (ON): Parity Setting = No

3 (ON): Parity Condition = Odd

4 (OFF): Busy Control = XON/XOFF

5 (ON): Baud

6 (OFF): Rate

7 (OFF): Select

8 (ON): = 2400 bps

Helena Biosciences Europe Queensway South Team Valley Trading Estate Gateshead Tyne & Wear

Tel: +44(0)191 482 8440 Fax +44(0)191 482 8442 email: info@helena-biosciences.com